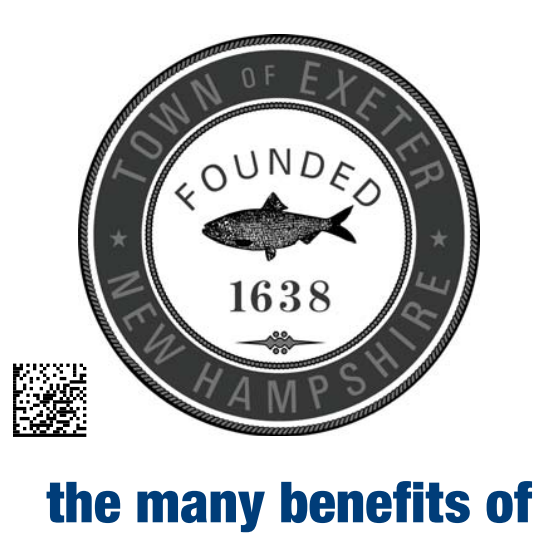

**b**i

## Town of Exeter CUSTOMERPORTAL

The Customer Portal provides you with the opportunity to access your account information and activity. In SSTOMER PORT

addition, you will be able to pay your bills using the portal.

- Create your own portal account through self-registration
- Sign up for eBills
- View or print your bills (current or previous)
- View your billing, payment, and adjustment history
- View your usage history
- Pay your bills via Electronic payment

How to create an account

1. Go to the following website: https://exeternh.authoritypay.com

**QDNNI** 

- 2. Click on Create an Account
- 3. Enter your Account Number and CID which can be found in the upper right hand corner on your bill. You will also need to enter a valid email address and password.
- 4. Click Create Account
- 5. A Registration Confirmation window will appear. No action is needed on this window.The Verification Email will only be active for 4 Hours and will require you to verify your email within that 4 hour time window.
- 6. You will also receive an email confirmation. You must click on the link provided in this email to complete your enrollment.
- 7. You can then re-enter your email and password and select Login. Note, clicking on the "Remember Me" checkbox will allow the website to save your login information.

**WUNI-LINK** powered by

**3**

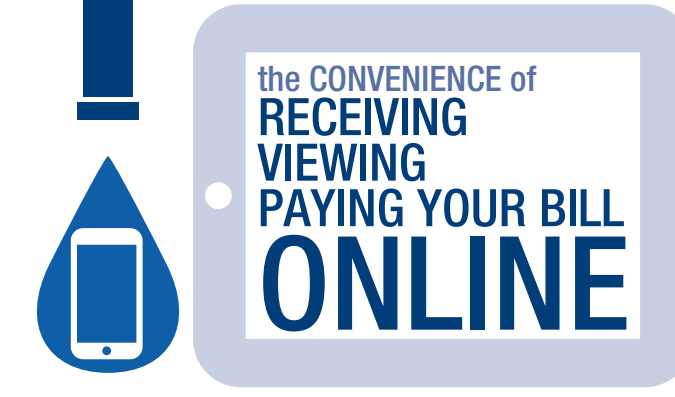

No more waiting for the mail. Make your life easy by receiving your bill online. Our e-Bill is a secure way to receive and view your bill online. By enrolling in e-Billing, you'll conveniently receive an e-mail when your bill

is ready for viewing online. Say goodbye to paper bills and hello to convenience.

## go to **https://exeternh.authoritypay.com** and click on **Set Up Online Access sign up today**